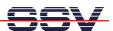

## **How to set the Real-Time Clock (RTC)**

The DIL/NetPC DNP/5370 on-board RTC allows battery-backup real-time usage. Before using this hardware device, please preset the RTC.

• 1. Step: Please setup a Telnet session or use the RS232-based serial console. Then enter the following command line:

## date -s 031011162009.00

The format for the date setup string is "MMDDhhmmCCYY.ss". In this sample we set the RTC to the date "10. March 2009" and the time "11:16:00".

The new RTC setup impacts the time and date output of the DNP/5370 web-based user interface.

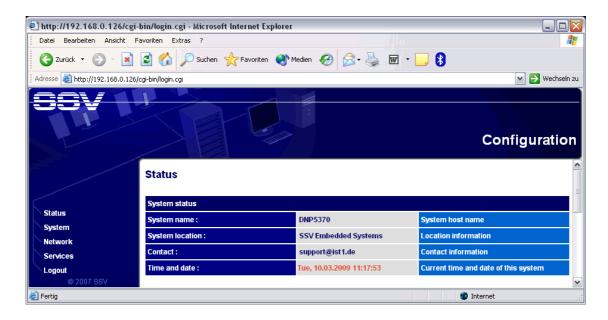

That is all.